## **FICHE 22 : NOMMER LES FEUILLES D'UN CLASSEUR**

Pour nomme une feuille dans un classeur, il suffit de **double-cliquer son onglet** en bas de l'écran où apparaît son nom provisoire (feuil1 ou graph1 par exemple). Le nom provisoire apparaît alors en noir, il suffit tout simplement de taper le nom à donner à la feuille. Le nom du classeur lui ne change pas.

Ou pointez sur l'onglet et cliquez droit puis **Renommer**.

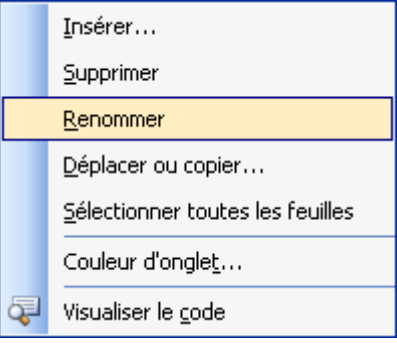